## VIDEO QUALITY

Sets the video quality.

| Setting    | Details                                        |
|------------|------------------------------------------------|
| ULTRA FINE | Enables recording in the best picture quality. |
| FINE       | Enables recording in high picture quality.     |
| NORMAL     | Enables recording in standard quality.         |
| ECONOMY    | Enables long recordings.                       |

## Displaying the Item

*1* Press MENU to display the menu.

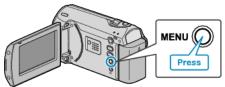

2 Select "VIDEO QUALITY" with the ZOOM/SELECT lever and press OK.

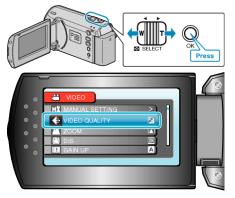

## Memo:-

• You can also change the video quality from the remaining recording time display. Select the video quality with the slider and press OK.